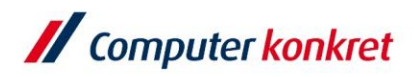

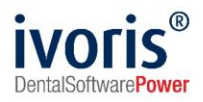

# Anleitung zum Erstellen und Versenden einer elektronischen Arbeitsunfähigkeitsbescheinigung in ivoris®

Stand: 31.01.2022 Gültig ab Version 8.2.41.100

Es gelten die allgemeinen Geschäftsbedingungen der Computer konkret AG. Diese sind verfügbar unter www.ivoris.de/agb

Computer konkret AG DentalSoftwarePower Theodor-Körner-Straße 6 08223 Falkenstein

Tel.: 03745 7824-33 Fax: 03745 7824-633 info@ivoris.de www.ivoris.de

Vorstand Dipl.-Ing. Michael Brand Elisabeth Brand

Amtsgericht Chemnitz HRB 16107 Steuer-Nr.: 223 100 00020 USt.Id.-Nr.: DE 197042828

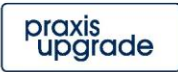

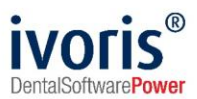

# Änderungsübersicht

**Stand Anderung**<br> **31.01.2022 Erste Dokur 31.01.2022** Erste Dokumentenversion.

Es gelten die allgemeinen Geschäftsbedingungen der Computer konkret AG. Diese sind verfügbar unter www.ivoris.de/agb.

Computer konkret AG DentalSoftwarePower Theodor-Körner-Straße 6 08223 Falkenstein

Tel.: 03745 7824-33 Fax: 03745 7824-633 info@ivoris.de www.ivoris.de

Vorstand Dipl.-Ing. Michael Brand Elisabeth Brand

Amtsgericht Chemnitz HRB 16107 Steuer-Nr.: 223 100 00020 USt.Id.-Nr.: DE 197042828

SEB Bank Frankfurt IBAN: DE46 5122 0200 0070 9310 07 **BIC: ESSEDEFFXXX** 

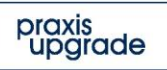

2

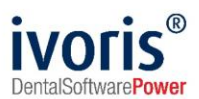

# **Inhalt**

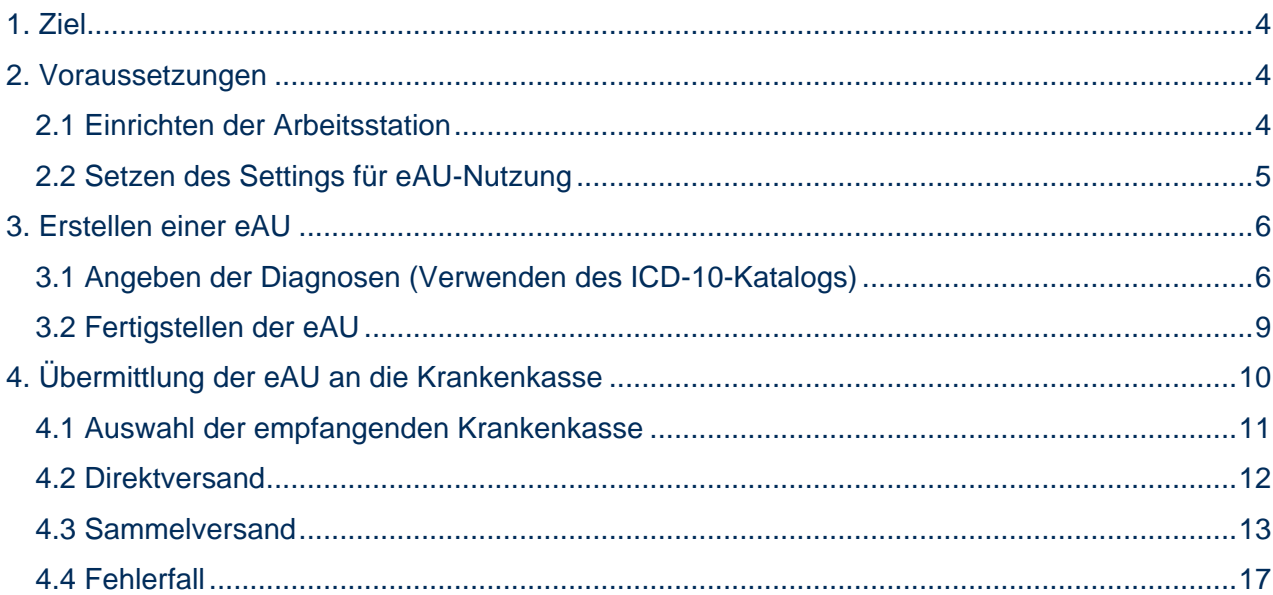

Es gelten die allgemeinen Geschäftsbedingungen der Computer konkret AG. Diese sind verfügbar unter www.ivoris.de/agb.

Computer konkret AG DentalSoftwarePower Theodor-Körner-Straße 6 08223 Falkenstein

Tel.: 03745 7824-33 Fax: 03745 7824-633 info@ivoris.de www.ivoris.de

Vorstand Dipl.-Ing. Michael Brand<br>Elisabeth Brand Amtsgericht Chemnitz<br>HRB 16107 Steuer-Nr.: 223 100 00020 USt.Id.-Nr.: DE 197042828

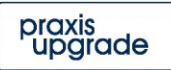

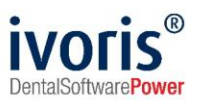

# <span id="page-3-0"></span>**1. Ziel**

Diese Anleitung dient dazu, das Erstellen und Versenden einer eAU in ivoris® zu erklären. Es ist unbedingt erforderlich, alle Voraussetzungen in Kapitel 2 zu erfüllen, bevor der erste Versuch erfolgt, eine eAU zu versenden.

Das AU-Fenster unter *"Patientenstammdaten / AU/Überweisung"* wurde für das Erstellen einer eAU angepasst. Alte, vor der Umstellung erfasste Bescheinigungen werden jedoch noch im alten Format angezeigt.

# <span id="page-3-1"></span>**2. Voraussetzungen**

Bevor Sie eine in ivoris® eAU verschicken können, muss folgende Liste abgearbeitet werden (Angabe des Handelnden in Klammern):

- **Lizenzieren der ivoris®-Module** *eHealth* **und** *eHealth plus* **(Praxisinhaber)** Das Vorgehen bei der Anbindung des Programms an die TI wird in der "Anleitung **ivoris**® **e.health** für DVO" behandelt. [Link zum Dokument](https://www.ivoris.de/technik_install-anleitung_ti-connector_e_health.pdf)
- **Einrichtung eines eHealth-Konnektors und Anschluss an die TI (DVO)** Das Vorgehen bei der Anbindung des Programms an die TI wird in der "Anleitung **ivoris**® **e.health** für DVO" behandelt. [Link zum Dokument](https://www.ivoris.de/technik_install-anleitung_ti-connector_e_health.pdf)
- **Einrichtung von KIM und Vorliegen mindestens einer KIM-E-Mail-Adresse (DVO)**  Das Einrichten von Kim wird in der "Anleitung zur Einrichtung und Nutzung von KIM in ivoris®" erläutert. Es benötigt nicht zwingend jeder Behandler eine eigene Adresse, eAUs können auch über die Praxisadresse versendet werden. [Link zum Dokument](https://www.ivoris.de/technik_anleitung_kim.pdf)
- **Vorliegen eines HBAs (Behandler, der eAU versenden möchte)** Jeder Behandler, der eine eAU versenden können möchte, benötigt einen HBA. Die Initialisierung in ivoris® wird beschrieben in der Anleitung "Initialisierung des HeilBerufeAusweis (HBA) in ivoris<sup>®</sup>". [Link zum Dokument](https://www.ivoris.de/technik_initialisierung_hba.pdf)

# <span id="page-3-2"></span>**2.1 Einrichten der Arbeitsstation**

Jede Arbeitsstation, von der aus eAUs versendet werden sollen, muss folgende Voraussetzungen erfüllen:

- **aktive Konnektorverbindung**
- **zugeordnetes Kartenlesegerät mit verwendbarem HBA** Der ausführende Nutzer muss die eAUs mit einem HBA qualifiziert elektronisch signieren.
- **Nutzerrecht** *"Erlaubnis elektronische Arbeitsunfähigkeitsbescheinigungen an die Krankenkasse zu senden"* **für ausführenden Nutzer**
- **Zugriff des ausführenden Nutzers auf ein eingerichtetes KIM-E-Mail-Postfach**

Es gelten die allgemeinen Geschäftsbedingungen der Computer konkret AG. Diese sind verfügbar unter www.ivoris.de/agb.

Computer konkret AG DentalSoftwarePower Theodor-Körner-Straße 6 08223 Falkenstein

Tel: 03745 7824-33 Fax: 03745 7824-633 info@ivoris.de www.ivoris.de

Vorstand Dipl.-Ing. Michael Brand Elisabeth Brand

Amtsgericht Chemnitz HRB 16107 Steuer-Nr.: 223 100 00020 USt.Id.-Nr.: DE 197042828

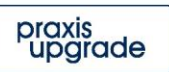

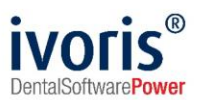

## <span id="page-4-0"></span>**2.2 Setzen des Settings für eAU-Nutzung**

Im Reiter KIM-Nutzung unter Einstellungen – Chipkarten / TI – KIM-E-Mail-Konten muss die Option *"Versand von eAU an die zuständigen Krankenkassen über KIM"* ausgewählt werden. Nur dann kann der Versand über KIM erfolgen, ohne das Setzen dieser Option werden weiter alle Ausfertigungen einer AU gedruckt.

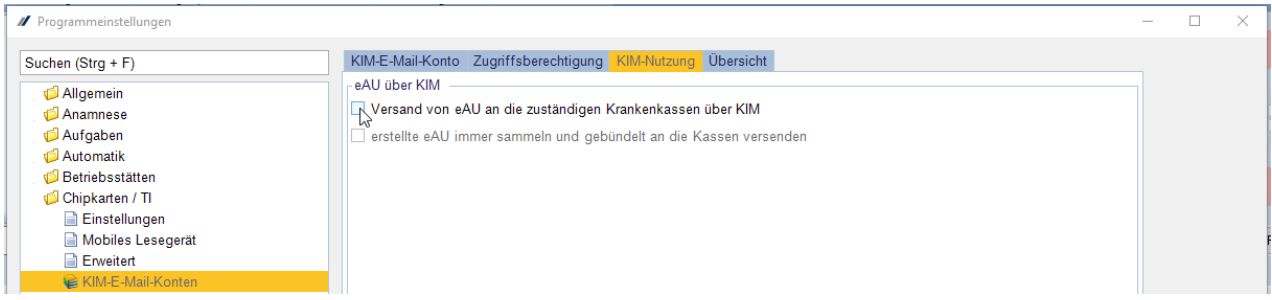

**ABBILDUNG 1 VERWENDEN VON KIM FÜR EAU**

Es gelten die allgemeinen Geschäftsbedingungen der Computer konkret AG. Diese sind verfügbar unter www.ivoris.de/agb.

Computer konkret AG DentalSoftwarePower Theodor-Körner-Straße 6 08223 Falkenstein

Tel.: 03745 7824-33 Fax: 03745 7824-633 info@ivoris.de www.ivoris.de

Vorstand Dipl.-Ing. Michael Brand Elisabeth Brand

Amtsgericht Chemnitz HRB 16107 Steuer-Nr.: 223 100 00020 USt.Id.-Nr.: DE 197042828

SEB Bank Frankfurt IBAN: DE46 5122 0200 0070 9310 07 **BIC: ESSEDEFFXXX** 

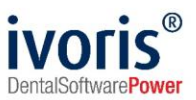

# <span id="page-5-0"></span>**3. Erstellen einer eAU**

Arbeitsunfähigkeitsbescheinigungen werden wie bisher im AU-Fenster (zu finden unter *"Patientenstammdaten / AU/Überweisung"*) erstellt.

## <span id="page-5-1"></span>**3.1 Angeben der Diagnosen (Verwenden des ICD-10-Katalogs)**

Bei der Erfassung der AU-begründenden Diagnose(n) ist die **Verwendung von ICD-10-Codes Pflicht**. Für jede eAU muss mindestens ein und können maximal sechs solcher Codes angegeben werden.

Für detaillierte Informationen zu Diagnose-Inhalten und verwendbaren Codes informieren Sie sich bitte auf der [Infoseite der KZBV.](https://www.kzbv.de/elektronische-arbeitsunfaehigkeitsbescheinigung.1505.de.html) Unsere Service-Hotline kann Ihnen dazu keine fachliche Auskunft geben.

Da der Aufbau von ICD-10-Codes nicht trivial ist, erfolgt die Auswahl in einem eigenen Dialog. Der ICD-10-Dialog kann geöffnet werden, indem in eines der **sechs Erfassungsfelder (Abb. 2, 1)** oder auf den Button *"ICD-10-Katalog aufrufen"* **(Abb. 2, 2)** geklickt wird.

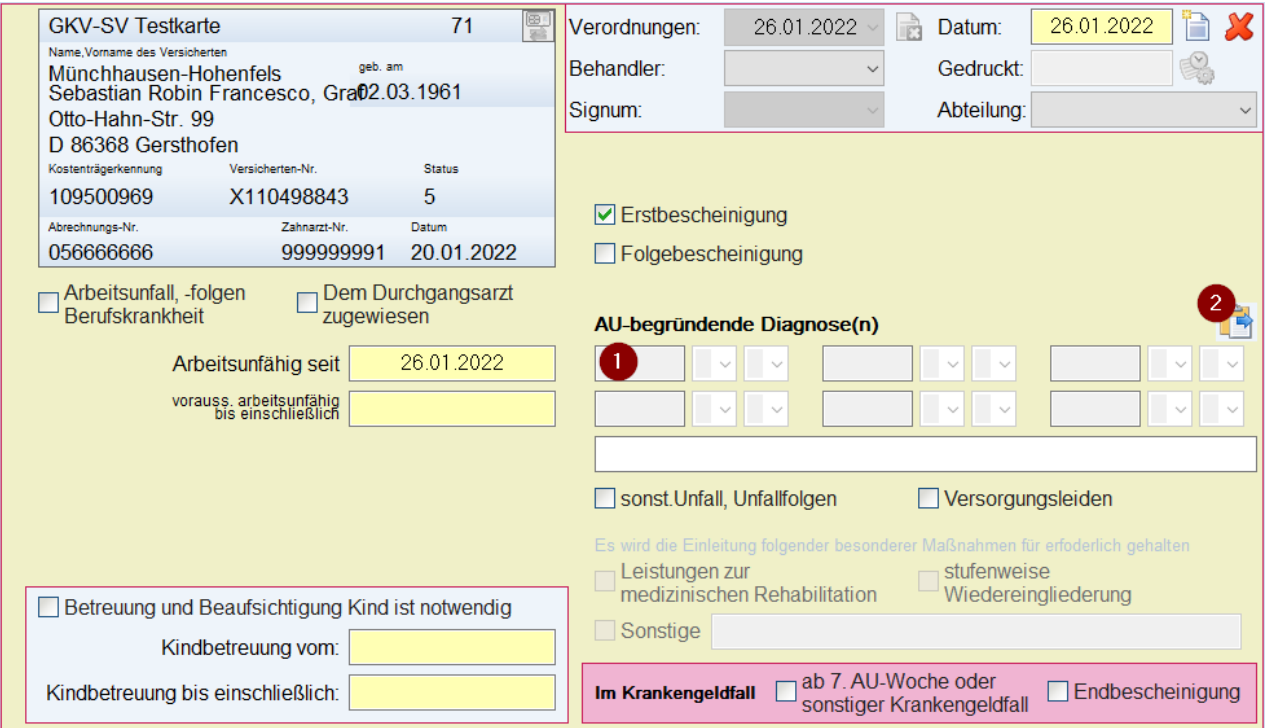

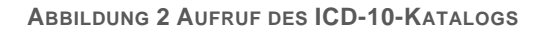

Es gelten die allgemeinen Geschäftsbedingungen der Computer konkret AG. Diese sind verfügbar unter www.ivoris.de/agb.

Computer konkret AG DentalSoftwarePower Theodor-Körner-Straße 6 08223 Falkenstein

Tel: 03745 7824-33 Fax: 03745 7824-633 info@ivoris.de www.ivoris.de

Vorstand Dipl.-Ing. Michael Brand Elisabeth Brand

Amtsgericht Chemnitz HRB 16107 Steuer-Nr.: 223 100 00020 USt.Id.-Nr.: DE 197042828

SEB Bank Frankfurt IBAN: DE46 5122 0200 0070 9310 07 **BIC: ESSEDEFFXXX** 

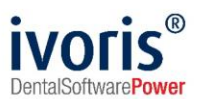

Hinter jedem Erfassungsfeld befinden sich noch zwei zusätzliche Felder, die eine Angabe der Diagnosesicherheit **(Abb. 3, 1)** und Seitenlokalisation **(Abb. 3, 2)** ermöglichen, diese sind optional.

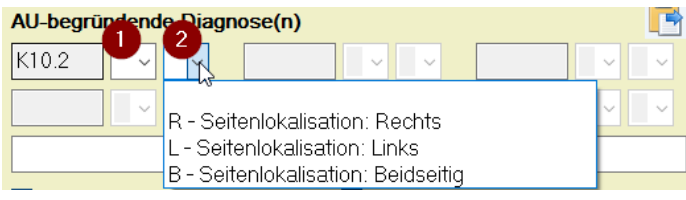

**ABBILDUNG 3 DIAGNOSESICHERHEIT UND SEITENLOKALISATION**

#### Die ICD-10-Codes sind in einem **Katalog mit Hierarchie** festgelegt.

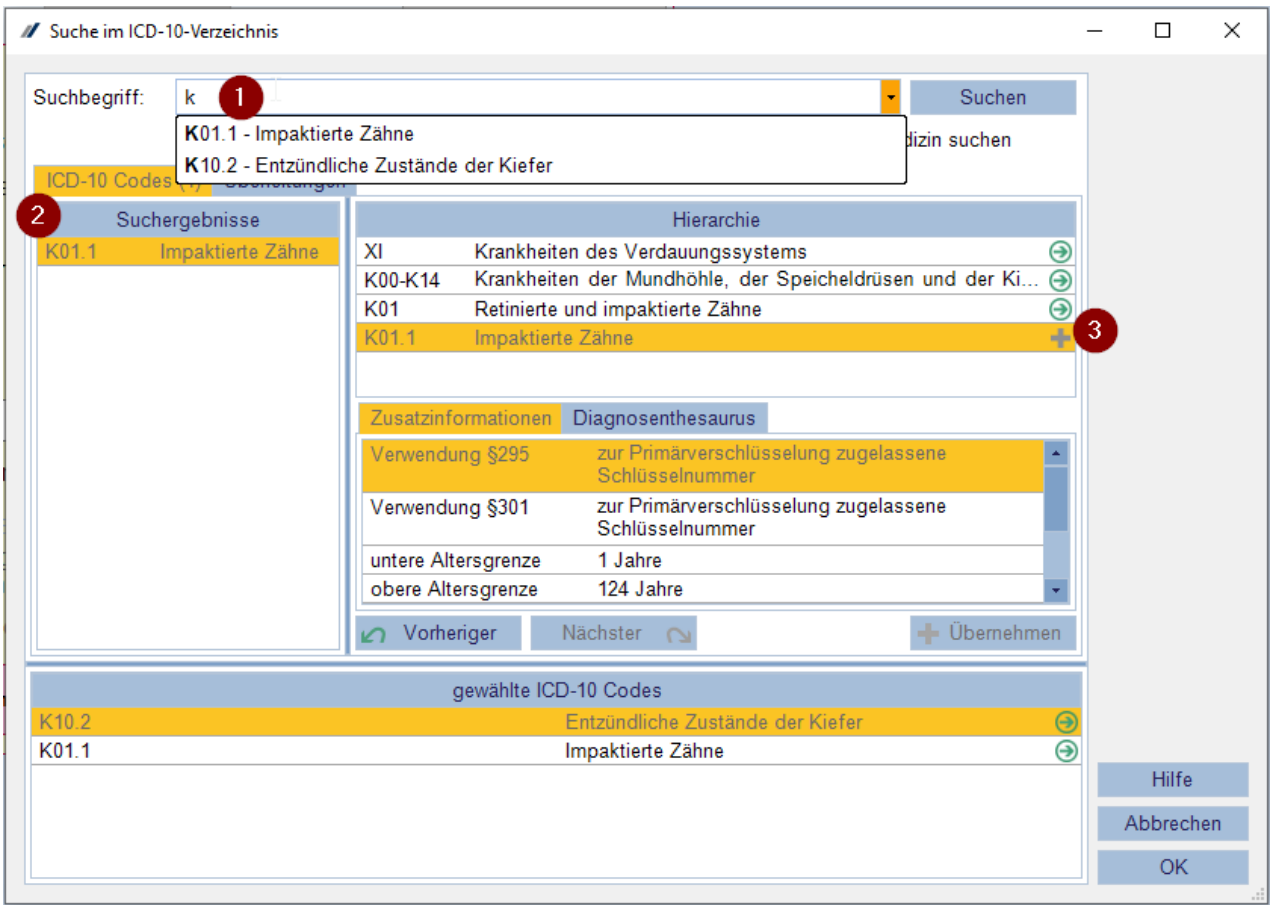

**ABBILDUNG 4 SUCHE MIT ICD-10-KATALOG**

Im Suchdialog **(Abb. 4, 1)** kann entweder - falls bekannt - über die Codenummer oder über Begriffe gesucht werden. Die Suchergebnisse **(Abb. 4, 2)** werden in der Liste links angezeigt. Durch **Doppelklick auf einen Eintrag oder das Icon** in der Zeile gelangt man zur untergeordneten Hierarchieebene.

**Nur Codes, hinter denen das Icon erscheint (Abb. 4, 3), können der AU-Bescheinigung hinzugefügt werden**. Ist das Icon nicht vorhanden, wechseln Sie bitte in die nächste untergeordnete Hierarchieebene, um weitere Detailangaben auszuwählen.

Es gelten die allgemeinen Geschäftsbedingungen der Computer konkret AG. Diese sind verfügbar unter www.ivoris.de/agb.

Computer konkret AG DentalSoftwarePower Theodor-Körner-Straße 6 08223 Falkenstein

Tel: 03745 7824-33 Fax: 03745 7824-633 info@ivoris.de www.ivoris.de

Vorstand Dipl.-Ing. Michael Brand Elisabeth Brand

Amtsgericht Chemnitz HRB 16107 Steuer-Nr.: 223 100 00020 USt.Id.-Nr.: DE 197042828

SEB Bank Frankfurt IBAN: DE46 5122 0200 0070 9310 07 **BIC: ESSEDEFFXXX** 

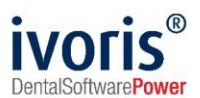

Wir empfehlen, die **Option** *"nur im Auszug Zahnmedizin suchen"* zu verwenden, um die Menge verfügbarer Codes einzugrenzen:

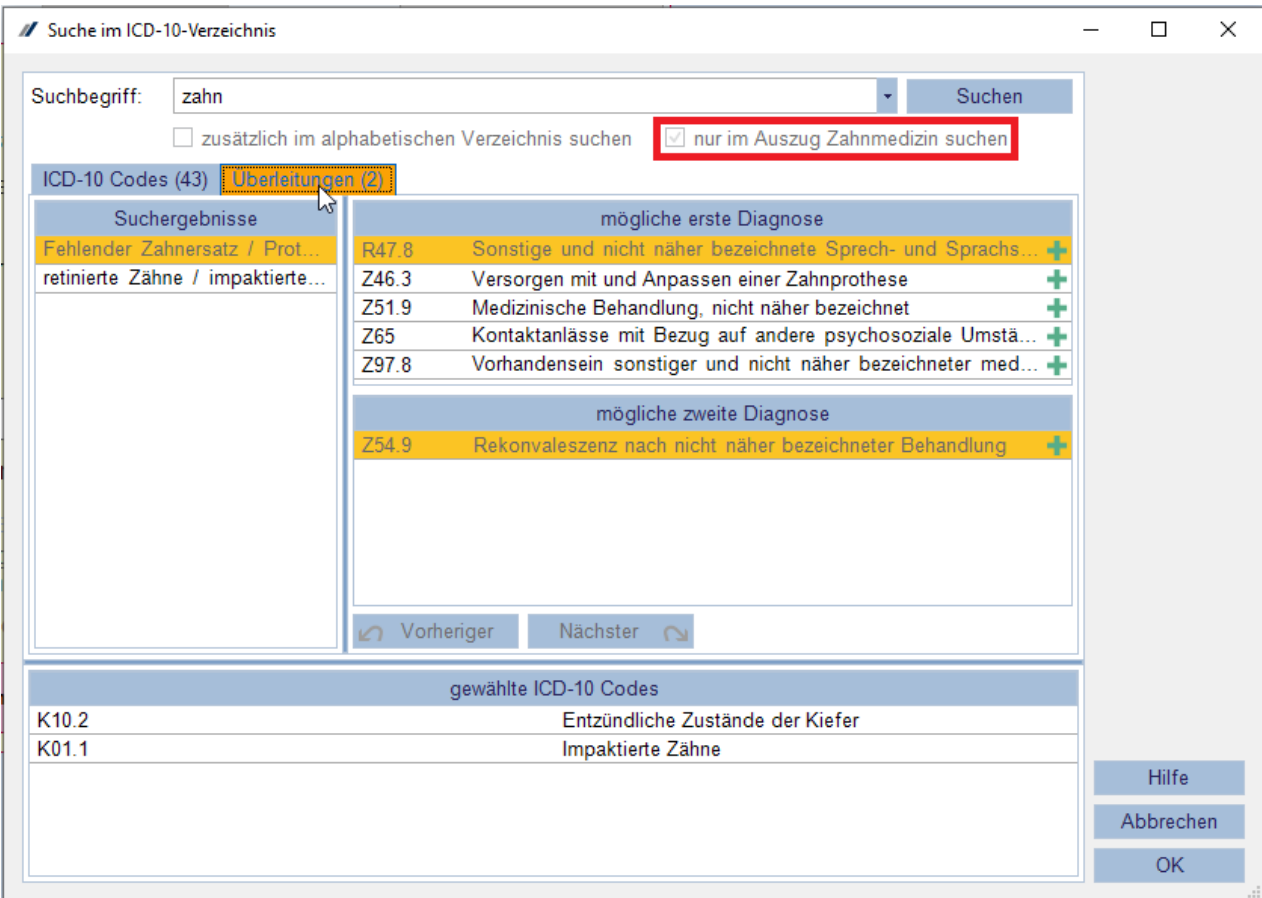

**ABBILDUNG 5 BENUTZUNG VON ÜBERLEITUNGEN IN ICD-10-VERZEICHNIS**

Zur **Vereinfachung des Übergangs von textueller zu codierter Diagnose-Angabe** hat die KZBV sogenannte **"Überleitungen" (Abb. 5)** zur Verfügung gestellt - in diesen kann nach bisher verwendeten Formulierungen gesucht werden, um zu passenden ICD-10-Codes zu gelangen.

Die zuletzt eingestellten Filteroptionen werden beim nächsten Öffnen des Suchdialogs beibehalten. Weiterhin werden bereits verwendete Suchbegriffe pro Nutzer im Verlauf der Suchbox gespeichert, um diese später wiederverwenden zu können.

Eine Mehrfach-Erfassung desselben Codes wird unterbunden, in diesem Fall ist das Hinzufügen-Icon inaktiv.

Im Suchdialog werden im unteren Bereich ("gewählte ICD-10-Codes") immer alle Codes angegeben, die an der AU-Bescheinigung erfasst wurden.

Ein **Entfernen** ist über das Icon möglich, das beim Überstreichen der jeweiligen Zeile erscheint.

Es gelten die allgemeinen Geschäftsbedingungen der Computer konkret AG. Diese sind verfügbar unter www.ivoris.de/agb.

Computer konkret AG DentalSoftwarePower Theodor-Körner-Straße 6 08223 Falkenstein

Tel: 03745 7824-33 Fax: 03745 7824-633 info@ivoris.de www.ivoris.de

Vorstand Dipl.-Ing. Michael Brand Elisabeth Brand

Amtsgericht Chemnitz HRB 16107 Steuer-Nr.: 223 100 00020 USt.Id.-Nr.: DE 197042828

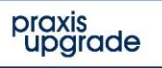

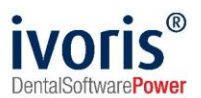

## <span id="page-8-0"></span>**3.2 Fertigstellen der eAU**

Beim elektronischen Versand besteht eine Erfassungspflicht für den Behandler **(Abb. 6, 1)**.

**Achtung:** Relevante, an die Krankenkasse übermittelte Daten wie Name und Vorname des ausstellenden Arztes werden vom **angegebenen Behandler übernommen**. Achten Sie daher darauf, Ihre Behandlerdaten zu pflegen!

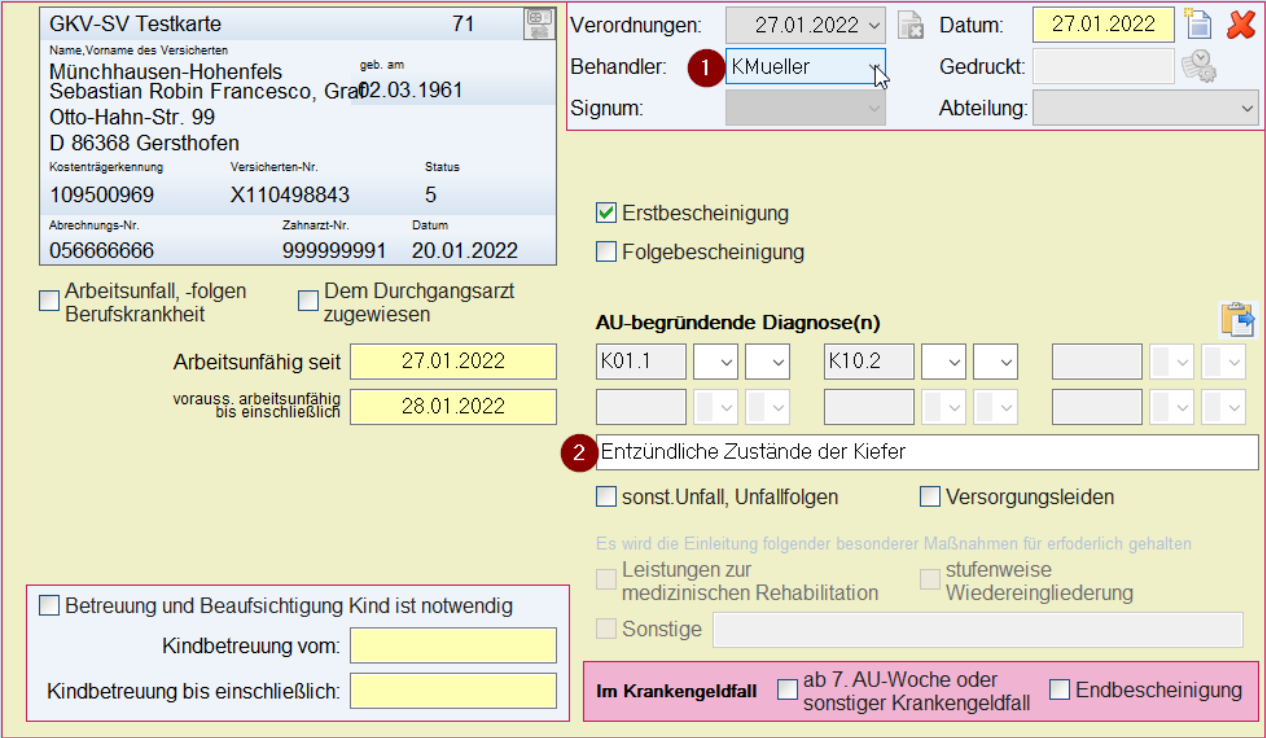

**ABBILDUNG 6 NEUERUNGEN AM AU-FENSTER**

Unter den Feldern für die ICD-10-Codes gibt es ein Freitextfeld **(Abb. 6, 2)**, das bei Bedarf mit dem Klartext der Diagnose gefüllt werden kann.

Alle übrigen Felder können Sie wie gewohnt befüllen.

Es gelten die allgemeinen Geschäftsbedingungen der Computer konkret AG. Diese sind verfügbar unter www.ivoris.de/agb.

Computer konkret AG DentalSoftwarePower Theodor-Körner-Straße 6 08223 Falkenstein

Tel.: 03745 7824-33 Fax: 03745 7824-633 info@ivoris.de www.ivoris.de

Vorstand Dipl.-Ing. Michael Brand Elisabeth Brand

Amtsgericht Chemnitz HRB 16107 Steuer-Nr.: 223 100 00020 USt.Id.-Nr.: DE 197042828

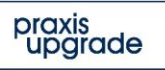

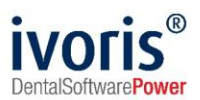

# <span id="page-9-0"></span>**4. Übermittlung der eAU an die Krankenkasse**

Die elektronische Übermittlung der eAU ist nur für die Kassenausfertigung vorgesehen. **Arbeitgeber-, Patienten- und ggf. Praxis-Ausfertigung** werden wie bisher über das Druckersymbol in der Statuszeile gedruckt. Ein **Mustervordruck für das neue Format existiert nicht** mehr, der Druck erfolgt komplett auf Blanko-Papier.

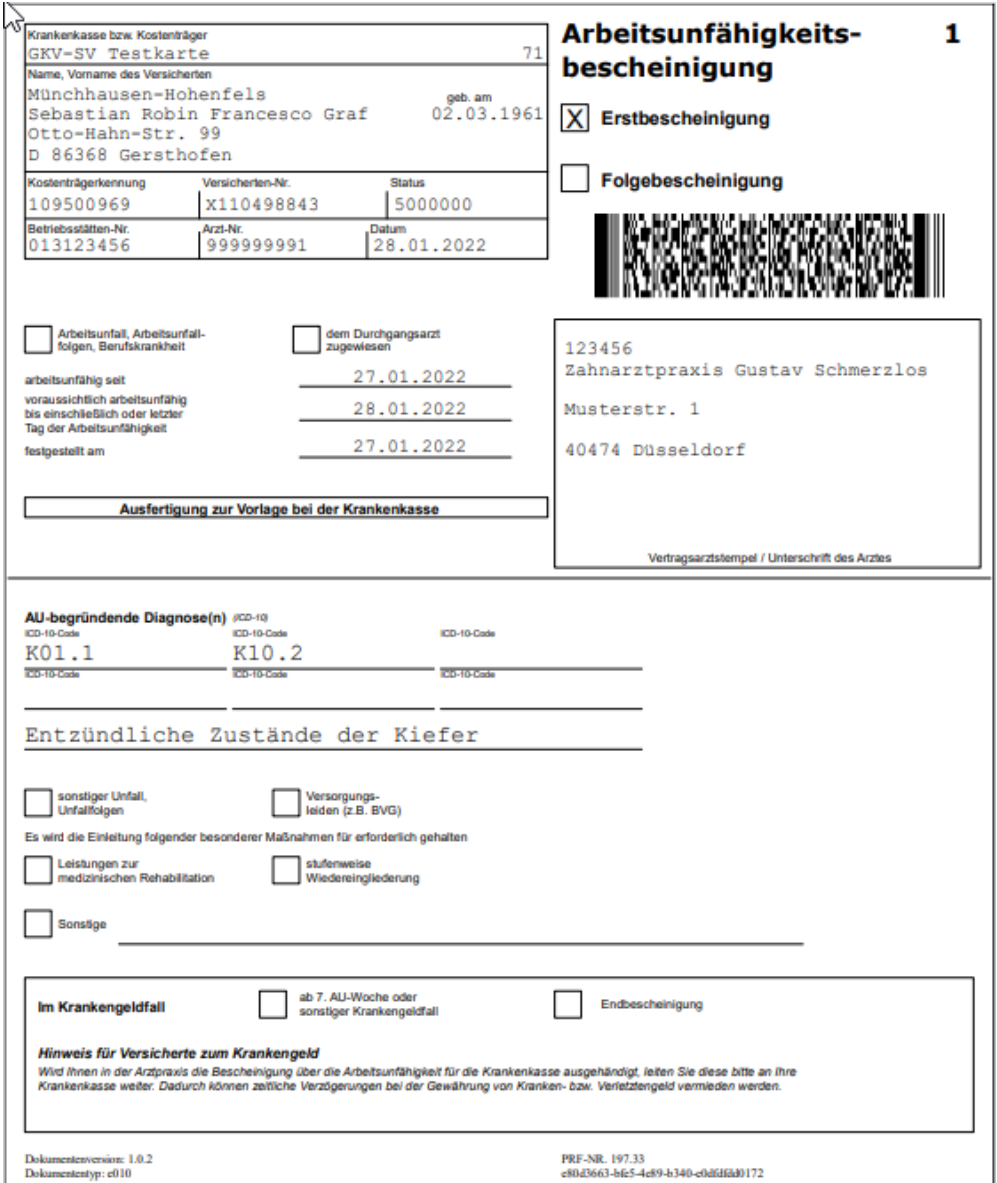

**ABBILDUNG 7 NEUES FORMAT DER KASSENAUSFERTIGUNG**

Eine **Ausnahme bildet die Arbeitsunfähigkeitsbescheinigung für die Betreuung eines Kindes**. Für diesen Fall existiert keine elektronische Übermittlung, es wird weiterhin **Muster 21** verwendet.

Für Privatpatienten und Versicherte von Heilfürsorgekassen, Sozialämtern, Unfallkassen usw. ist ebenso **kein elektronischer Versand** möglich, da diese Versicherungsträger bis dato nicht in KIM registriert sind. ivoris® erkennt diese Fälle selbständig und bietet hier weiterhin den Ausdruck der Kassenausfertigung an.

Es gelten die allgemeinen Geschäftsbedingungen der Computer konkret AG. Diese sind verfügbar unter www.ivoris.de/agb.

Computer konkret AG DentalSoftwarePower Theodor-Körner-Straße 6 08223 Falkenstein

Tel: 03745 7824-33 Fax: 03745 7824-633 info@ivoris.de www.ivoris.de

Vorstand Dipl.-Ing. Michael Brand Elisabeth Brand

Amtsgericht Chemnitz HRB 16107 Steuer-Nr.: 223 100 00020 USt.Id.-Nr.: DE 197042828

SEB Bank Frankfurt IBAN: DE46 5122 0200 0070 9310 07 **BIC: ESSEDEFFXXX** 

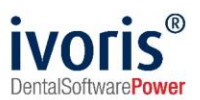

### <span id="page-10-0"></span>**4.1 Auswahl der empfangenden Krankenkasse**

**Wichtiger Hinweis:** Für die Übermittlung über KIM muss zwingend das **Institutionskennzeichen (Haupt-IK)** der Krankenkasse am Patienten vorhanden sein. Dieses unterscheidet sich von der bekannten Kassennummer, die zur Abrechnung verwendet wird, und kann daher nur aus einer gelesenen Chipkarte ermittelt werden! Für Patienten mit Ersatzverfahren wird in den allermeisten Fällen kein elektronischer Versand möglich sein, da das Haupt-IK nicht im Bundeseinheitlichen Kassenverzeichnis hinterlegt ist.

Sie können das **Haupt-IK in der Detailansicht der Lesevorgänge** unter *"Patientenstammdaten / Versicherung"* prüfen:

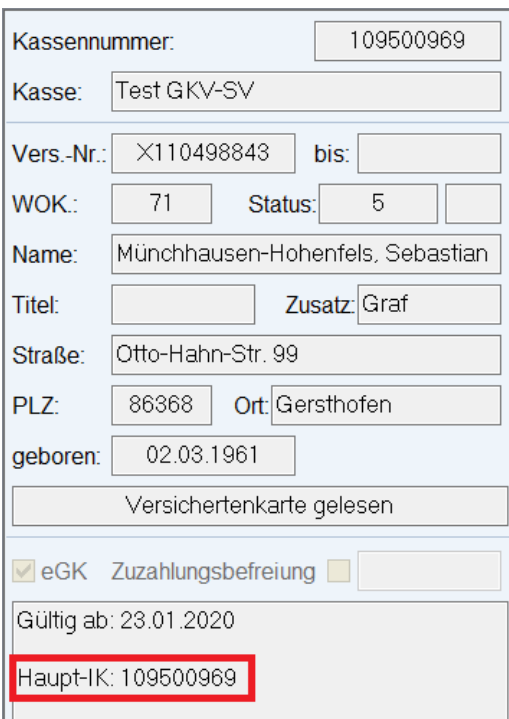

**ABBILDUNG 8 ANZEIGE DES HAUPT-IKS**

Wenn Sie eine eAU elektronisch versenden möchten, prüft ivoris® zunächst, ob das Haupt-IK im Verzeichnisdienst mit einer KIM-E-Mail-Adresse versehen wurde. Ist dies der Fall, wird der Empfänger automatisch ausgewählt, Sie müssen nichts tun. Dann gibt es zwei Möglichkeiten des elektronischen Versands:

• **Szenario 1 (Direktversand)** ist nur praktikabel, wenn Sie AU-Bescheinigungen lediglich an einer einzigen Arbeitsstation drucken und versenden. Bei weiteren entsteht ein hoher Einrichtungsaufwand, da die technischen Voraussetzungen an jedem Platz erfüllt sein müssen.

• **Szenario 2 (Sammelversand)** ist die empfohlene Vorgehensweise, da hier unabhängig davon, welche und wie viele Arbeitsstationen AU-Bescheinigungen erstellen, die Einrichtung der technischen Voraussetzungen nur an der Arbeitsstation notwendig ist, die den Versand durchführt.

Wurde keine KIM-E-Mail-Adresse gefunden, wird die Kassenausfertigung ausgedruckt.

Es gelten die allgemeinen Geschäftsbedingungen der Computer konkret AG. Diese sind verfügbar unter www.ivoris.de/agb.

Computer konkret AG DentalSoftwarePower Theodor-Körner-Straße 6 08223 Falkenstein

Tel: 03745 7824-33 Fax: 03745 7824-633 info@ivoris.de www.ivoris.de

Vorstand Dipl.-Ing. Michael Brand Elisabeth Brand

Amtsgericht Chemnitz HRR 16107 Steuer-Nr.: 223 100 00020 USt.Id.-Nr.: DE 197042828

SEB Bank Frankfurt IBAN: DE46 5122 0200 0070 9310 07 **BIC: ESSEDEFFXXX** 

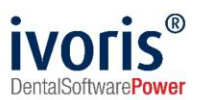

## <span id="page-11-0"></span>**4.2 Direktversand**

Der Versand der eAU wird durch den Klick auf das Druckersymbol in der Statusleiste ausgelöst. Zunächst muss die **Absender-Adresse ausgewählt** werden unter denen, die in der Praxis eingerichtet sind und auf die der Nutzer Zugriff hat.

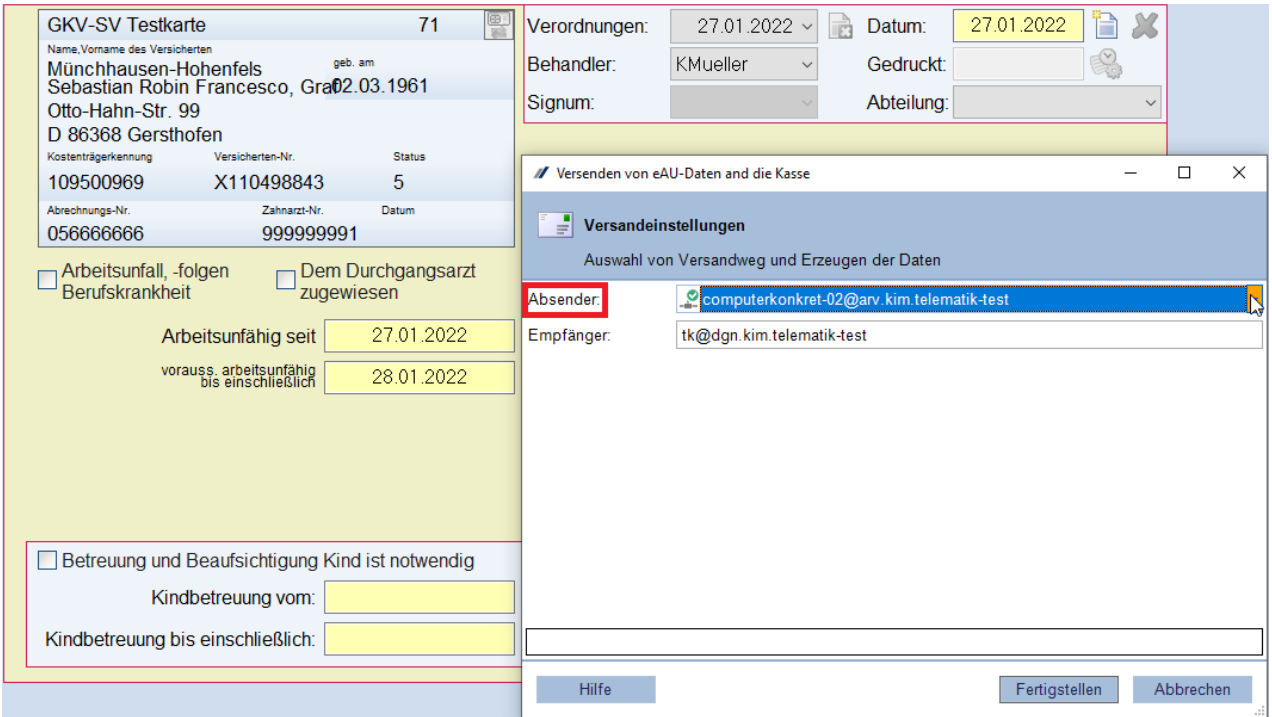

**ABBILDUNG 9 SENDEDIALOG BEI DIREKTVERSAND**

Nach Klick auf *"Fertigstellen"* wird ein **erreichbarer HBA** gesucht bzw. zum Einlegen desselben aufgefordert. Halten Sie hierzu Ihre **HBA-PIN** (sollte der HBA noch nicht freigeschaltet sein) und in jedem Fall Ihre **QES-PIN** bereit!

Kann kein verwendbarer HBA gefunden werden, wird durch **Abbruch des Suchdialogs** auf die Praxis-SMC-B zugegriffen. Beachten Sie bitte, dass das Versenden mit SMC-B nur in Ausnahmefällen, z.B. bei technischen Problemen mit dem HBA, zulässig ist.

Der **Ausdruck der verbleibenden Ausfertigungen** für Arbeitgeber, Versicherten und Praxis wird nach dem Sendeversuch ungeachtet des Ergebnisses immer angeboten. Auch ein **späterer Nachdruck** ist jederzeit möglich.

Schlägt der **direkte Versand** aus irgendwelchen Gründen fehl, z.B. weil eine der oben genannten Voraussetzungen nicht erfüllt ist oder keine Empfänger-Adresse ermittelt werden konnte, wird die AU-Bescheinigung zum **späteren Sammelversand zurückgestellt** (siehe Kapitel 4.3).

Beachten Sie, dass diese laut Vorgabe **innerhalb von 24h** an die zuständigen Kassen versendet werden müssen.

Beim Schließen von ivoris® erscheint eine Hinweismeldung, wenn noch nicht versendete elektronische AU-Bescheinigungen vorliegen:

Es gelten die allgemeinen Geschäftsbedingungen der Computer konkret AG. Diese sind verfügbar unter www.ivoris.de/agb.

Computer konkret AG DentalSoftwarePower Theodor-Körner-Straße 6 08223 Falkenstein

Tel: 03745 7824-33 Fax: 03745 7824-633 info@ivoris.de www.ivoris.de

Vorstand Dipl.-Ing. Michael Brand Elisabeth Brand

Amtsgericht Chemnitz HRR 16107 Steuer-Nr.: 223 100 00020 USt.Id.-Nr.: DE 197042828

SEB Bank Frankfurt IBAN: DE46 5122 0200 0070 9310 07 **BIC: ESSEDEFFXXX** 

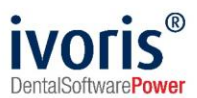

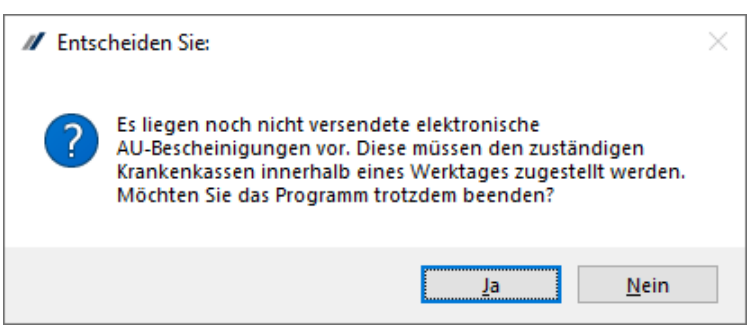

**ABBILDUNG 10 INFORMATION ÜBER AUSSTEHENDE EAU**

Die Meldung kann pro Arbeitsstation über *"Einstellungen - Allgemein - Warnungen und Hinweise"* abgeschaltet werden.

### <span id="page-12-0"></span>**4.3 Sammelversand**

Um den **elektronischen Sammelversand zu aktivieren**, setzen Sie die **Option** *"erstelle eAU immer sammeln und gebündelt an die Kassen versenden"* unter *"Einstellungen – Chipkartenlesen / TI - KIM-E-Mail-Konten -> KIM-Nutzung"*:

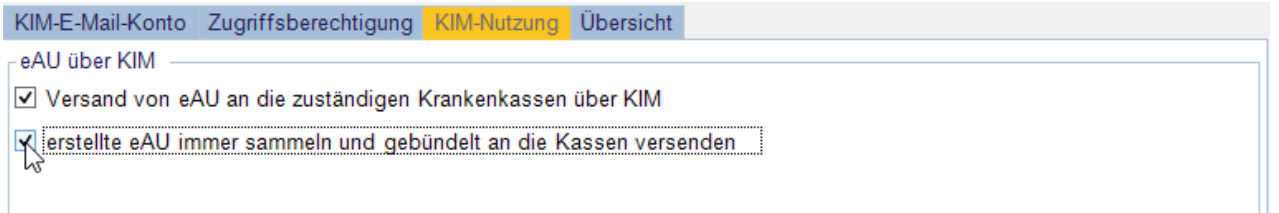

**ABBILDUNG 11 AKTIVIEREN DES SAMMELVERSANDS**

Wenn Sie nun das Druckersymbol im AU-Fenster betätigen, erhalten Sie zunächst einen Hinweis, dass der **Versand der elektronischen Kassenausfertigung später im eAU-Sammelfenster** erfolgen wird.

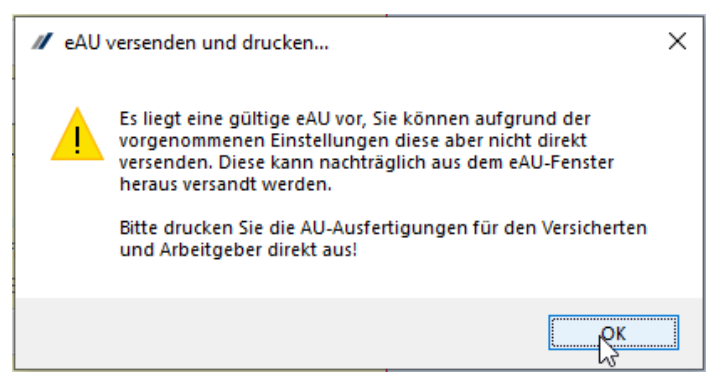

**ABBILDUNG 12 MELDUNG MIT VERWEIS AUF DAS SAMMELFENSTER**

Danach folgt der Ausdruck der Arbeitgeber-, Versicherten- und Praxis-Ausfertigungen wie gewohnt.

Es gelten die allgemeinen Geschäftsbedingungen der Computer konkret AG. Diese sind verfügbar unter www.ivoris.de/agb.

Computer konkret AG DentalSoftwarePower Theodor-Körner-Straße 6 08223 Falkenstein

Tel: 03745 7824-33 Fax: 03745 7824-633 info@ivoris.de www.ivoris.de

Vorstand Dipl.-Ing. Michael Brand Elisabeth Brand

Amtsgericht Chemnitz HRB 16107 Steuer-Nr.: 223 100 00020 USt.Id.-Nr.: DE 197042828

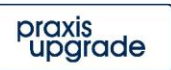

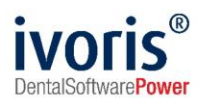

Im Fenster *"Kommunikation / eAU"* können alle **versandbereiten eAU-Bescheinigungen** (d.h. alle übrigen Ausfertigungen wurden gedruckt) verwaltet werden.

Das **Nutzerrecht** *"Erlaubnis elektronische Arbeitsunfähigkeitsbescheinigungen an die Krankenkasse zu senden"* ist zum Zugriff auf das Fenster notwendig.

Es stehen verschiedene Filteroptionen wie z.B. nach ausstellendem Behandler oder - bei Kliniken und MVZ - zuständiger Abteilung zur Verfügung **(Abb. 13, 1)**.

Die versendeten Daten können durch Doppelklick auf die jeweilige Bescheinigung angesehen werden, ein Wechsel ins AU-Fenster (z.B. zum Nachdruck) ist über das Kontextmenü (rechte Maustaste) möglich.

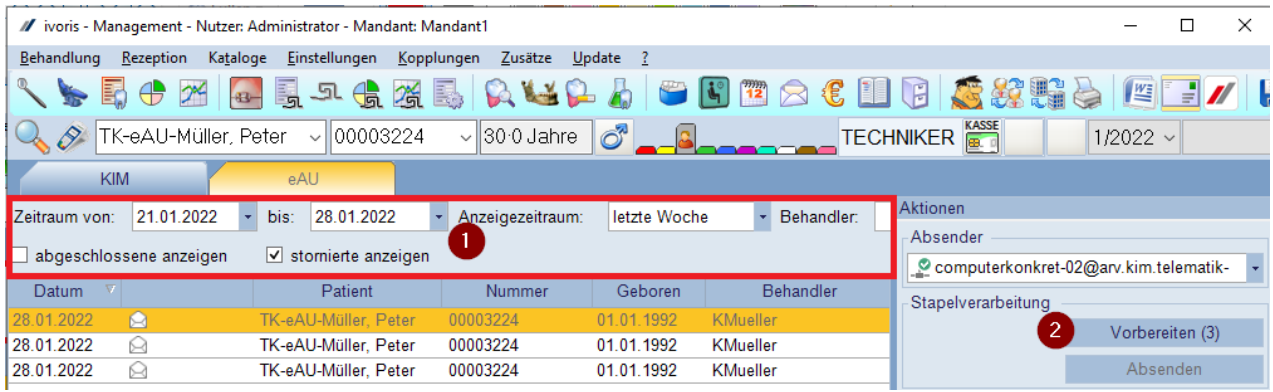

**ABBILDUNG 13 FUNKTIONEN DES EAU-FENSTERS**

Durch **Starten des Vorbereitungslaufs (Abb. 13, 2)** werden für alle offenen eAU-Bescheinigungen Empfänger-Adressen ermittelt, die Ergebnisse werden in der jeweiligen Zeile angezeigt:

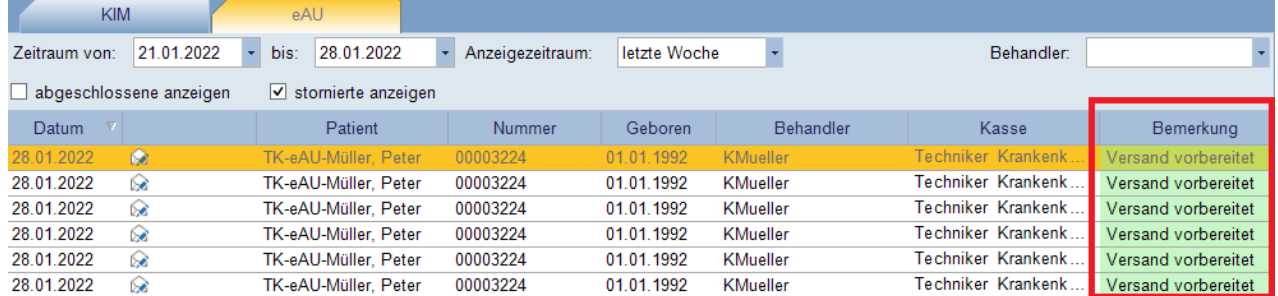

**ABBILDUNG 14 ERGEBNIS DES VORBEREITUNGSLAUFS**

Bei Fehlern ist unter Umständen ein weiterer Vorbereitungslauf erfolgreich.

Es gelten die allgemeinen Geschäftsbedingungen der Computer konkret AG. Diese sind verfügbar unter www.ivoris.de/agb.

Computer konkret AG DentalSoftwarePower Theodor-Körner-Straße 6 08223 Falkenstein

Tel: 03745 7824-33 Fax: 03745 7824-633 info@ivoris.de www.ivoris.de

Vorstand Dipl.-Ing. Michael Brand Elisabeth Brand

Amtsgericht Chemnitz HRB 16107 Steuer-Nr.: 223 100 00020 USt.Id.-Nr.: DE 197042828

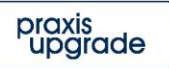

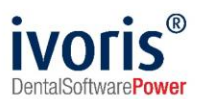

Sind die gewünschten eAU-Bescheinigungen versandbereit (**Abb. 15, 1)**, kann der Versand über die **im seitlichen Menü gewählte Absender-Adresse (Abb. 15,2)** der Praxis gestartet werden **(Abb. 15, 3).**

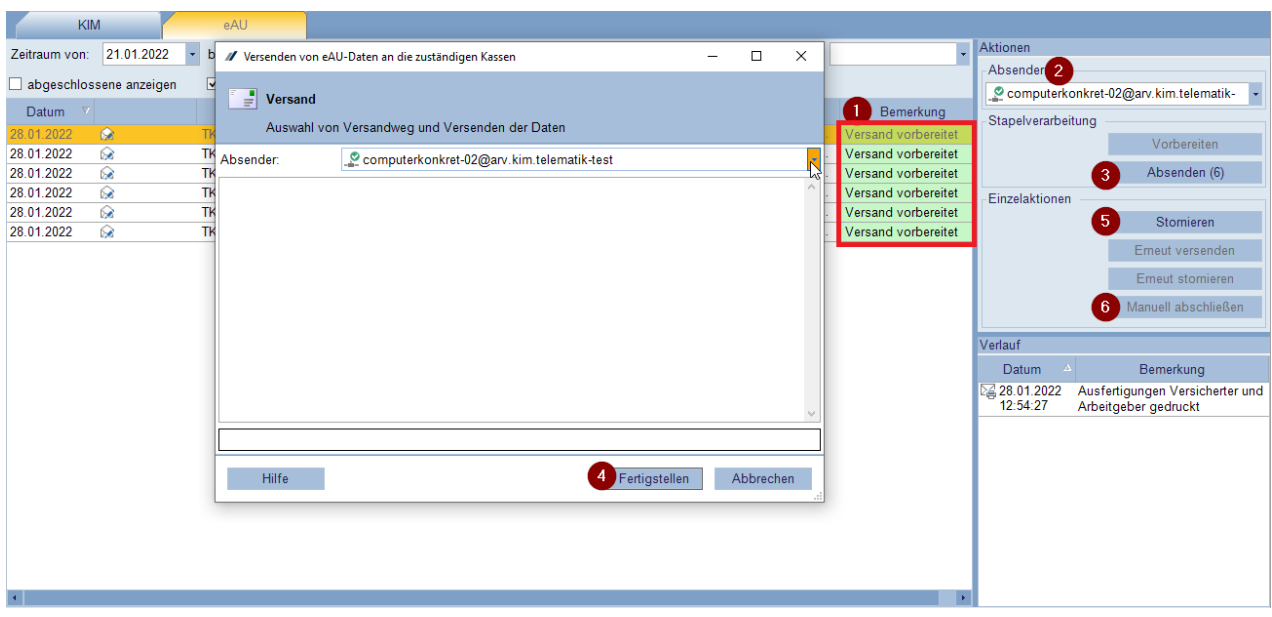

**ABBILDUNG 15 START DES STAPELVERSANDS**

Nach Klick auf *"Fertigstellen"* **(Abb. 15, 4)** wird ein erreichbarer HBA gesucht bzw. zum Einlegen desselben aufgefordert. Halten Sie hierzu Ihre **HBA-PIN** (sollte der HBA noch nicht freigeschaltet sein) und in jedem Fall Ihre **QES-PIN** bereit!

Kann kein verwendbarer HBA gefunden werden, wird durch Abbruch des Suchdialogs auf die Praxis-SMC-B zugegriffen. Beachten Sie bitte, dass das Versenden mit SMC-B nur in Ausnahmefällen, z.B. bei technischen Problemen mit dem HBA, zulässig ist.

Auf die gleiche Weise werden auch elektronische Stornierungen **(Abb. 15, 5)** an die Kasse gesendet.

Der **Button** *"Manuell abschließen"* **(Abb. 15, 6)** ist für den Fall vorgesehen, dass der elektronische Versand aus irgendwelchen Gründen gänzlich fehlschlägt. Damit wird die Bescheinigung auf *"Abgeschlossen"* gestellt und zum Ausdruck ins AU-Fenster gewechselt. Diese Papierbescheinigung muss dann **per Post an die Kasse gesendet** werden!

Erfolgreich versendete eAU werden **nach 24h** automatisch auf *"Abgeschlossen"* gestellt, wenn keine Fehlermeldung der Kasse über KIM eingeht. **Prüfen Sie das Fenster deshalb regelmäßig**, oder konfigurieren Sie das **automatische Abrufen von KIM-E-Mails** unter *"Einstellungen – Allgemein – E-Mail"*:

Es gelten die allgemeinen Geschäftsbedingungen der Computer konkret AG. Diese sind verfügbar unter www.ivoris.de/agb.

Computer konkret AG DentalSoftwarePower Theodor-Körner-Straße 6 08223 Falkenstein

Tel: 03745 7824-33 Fax: 03745 7824-633 info@ivoris.de www.ivoris.de

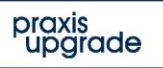

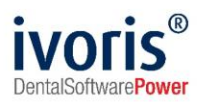

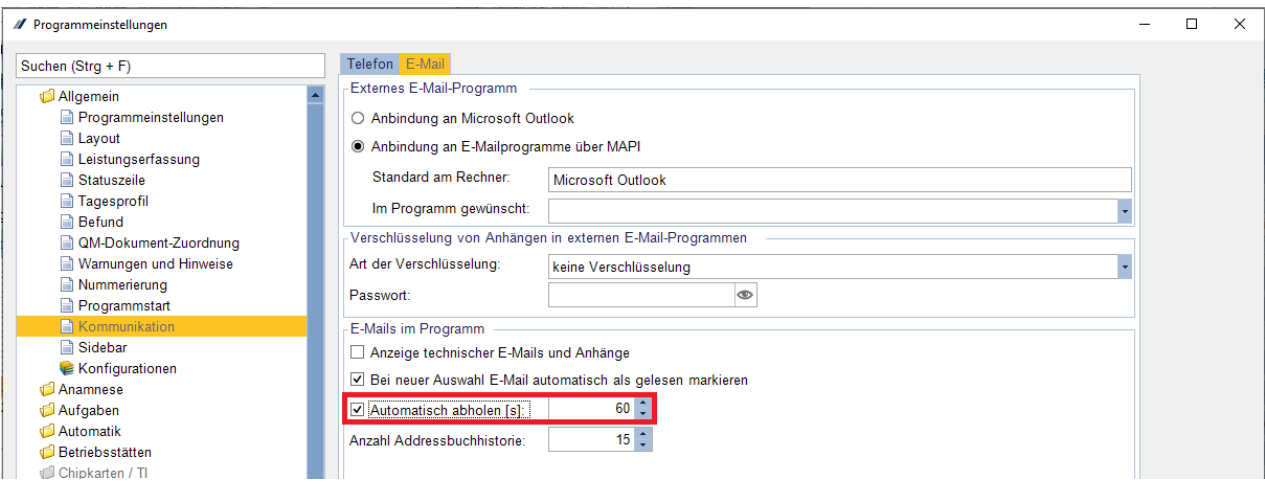

**ABBILDUNG 16 AUTOMATISCHES ABRUFEN DER E-MAILS AKTIVIEREN**

#### Der gesamte Verlauf einer eAU kann in der Detailansicht rechts unten betrachtet werden **(Abb. 17, 1)**.

|                                               | <b>KIM</b>               | eAU                                |                  |              |                          |                        |                                                         |                                       |                                                       |
|-----------------------------------------------|--------------------------|------------------------------------|------------------|--------------|--------------------------|------------------------|---------------------------------------------------------|---------------------------------------|-------------------------------------------------------|
| Zeitraum von:                                 | 21.01.2022               | 28.01.2022<br>bis:<br>$\mathbf{v}$ | Anzeigezeitraum: | letzte Woche | $\overline{\phantom{a}}$ | Behandler:             |                                                         | Aktionen                              |                                                       |
|                                               |                          |                                    |                  |              |                          |                        |                                                         | Absender                              |                                                       |
| abgeschlossene anzeigen<br>stomierte anzeigen |                          |                                    |                  |              |                          |                        |                                                         | Computerkonkret-02@arv.kim.telematik- |                                                       |
| <b>Datum</b>                                  | $\nabla$                 | Patient                            | Nummer           | Geboren      | Behandler                | Kasse                  | Bemerkung                                               | Stapelverarbeitung                    |                                                       |
| 28.01.2022                                    | $\mathbb{R}$             | TK-eAU-Müller, Peter               | 00003224         | 01.01.1992   | KMueller                 | Techniker Krankenk.    | Versand erfolgt                                         |                                       | Vorbereiten                                           |
| 28.01.2022                                    | $\rightarrow \mathbb{Z}$ | TK-eAU-Zimmerman                   | 00003225         | 02.07.1971   | KMueller                 | Techniker Krankenk     | bitte empfangene<br>Fehlermeldung der                   |                                       |                                                       |
|                                               |                          |                                    |                  |              |                          | $\overline{2}$         | Kasse prüfen                                            |                                       | Absenden                                              |
|                                               |                          |                                    |                  |              |                          |                        |                                                         | Einzelaktionen                        |                                                       |
|                                               |                          |                                    |                  |              |                          |                        |                                                         |                                       | Stomieren                                             |
|                                               |                          |                                    |                  |              |                          |                        |                                                         |                                       | Frneut versenden                                      |
|                                               |                          |                                    |                  |              |                          |                        |                                                         |                                       | Erneut stornieren                                     |
|                                               |                          |                                    |                  |              |                          |                        |                                                         |                                       | Manuell abschließen                                   |
|                                               |                          |                                    |                  |              |                          |                        |                                                         | Verlauf                               |                                                       |
|                                               |                          |                                    |                  |              |                          |                        |                                                         |                                       |                                                       |
|                                               |                          |                                    |                  |              |                          |                        |                                                         | <b>Datum</b>                          | Bemerkung                                             |
|                                               |                          |                                    |                  |              |                          | 28.01.2022<br>15:19:41 | Ausfertigungen Versicherter und<br>Arbeitgeber gedruckt |                                       |                                                       |
|                                               |                          |                                    |                  |              |                          |                        | 28.01.2022<br>Versand an Krankenkasse über              |                                       |                                                       |
|                                               |                          |                                    |                  |              |                          |                        |                                                         | 15:20:20                              | computerkonkret-02@arv.ki                             |
|                                               |                          |                                    |                  |              |                          |                        |                                                         | 28.01.2022<br>15:20:24                | Empfangsbestätigung über<br>computerkonkret-02@arv.ki |
|                                               |                          |                                    |                  |              |                          |                        |                                                         |                                       | erhalten                                              |

**ABBILDUNG 17 DETAILÜBERSICHT ÜBER DEN VERSAND**

An dieser Stelle werden auch etwaige Fehler-Antworten **(Abb. 17, 2)** der Kasse eingeblendet, die über KIM eingegangen sind (siehe Kapitel 4.4).

Es gelten die allgemeinen Geschäftsbedingungen der Computer konkret AG. Diese sind verfügbar unter www.ivoris.de/agb.

Computer konkret AG DentalSoftwarePower Theodor-Körner-Straße 6 08223 Falkenstein

Tel.: 03745 7824-33 Fax: 03745 7824-633 info@ivoris.de www.ivoris.de

Vorstand Dipl.-Ing. Michael Brand Elisabeth Brand

Amtsgericht Chemnitz HRB 16107 Steuer-Nr.: 223 100 00020 USt.Id.-Nr.: DE 197042828

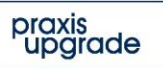

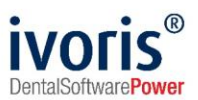

## <span id="page-16-0"></span>**4.4 Fehlerfall**

Von der Krankenkasse gesendete Fehlermeldungen werden automatisch den eAUs zugeordnet und erscheinen in deren Verlauf im eAU-Fenster.

Rufen Sie den gesendeten Fehler per Doppelklick **(Abb. 18, 1)** auf und quittieren **(Abb. 18, 2)** Sie ihn, um die fehlerhafte eAU manuell abzuschließen bzw. entsprechend auf den Fehlertext zu reagieren. Eine automatische Fehlerbehandlung ist an dieser Stelle nicht möglich.

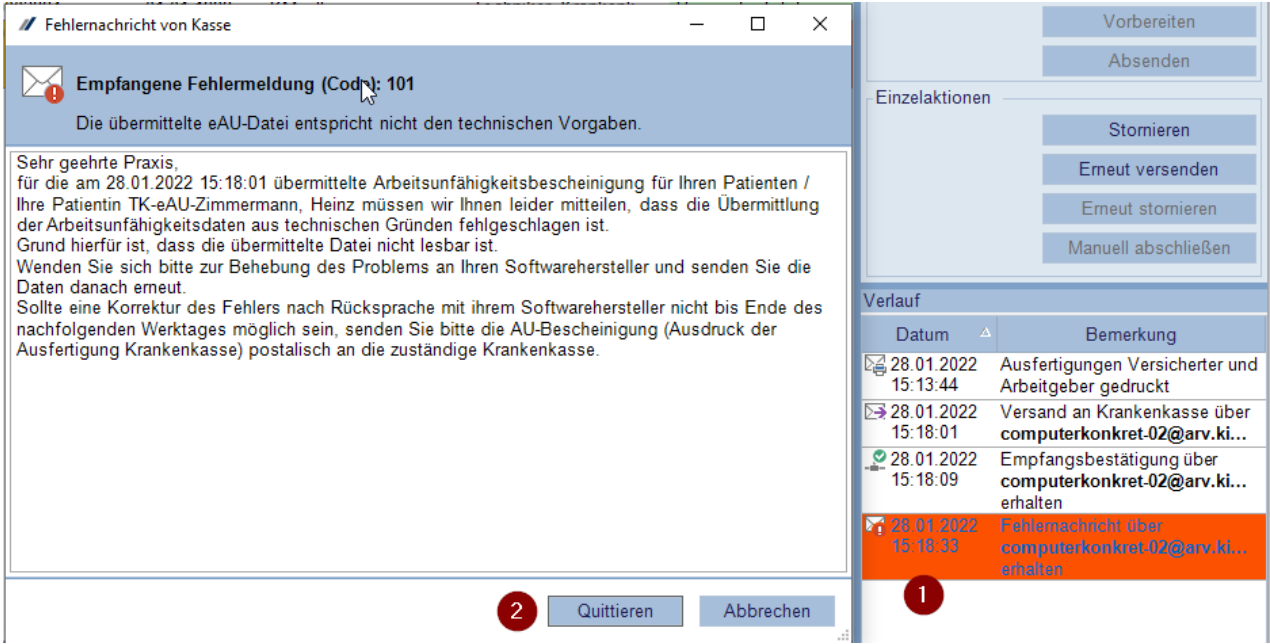

**ABBILDUNG 18 ANZEIGE EINER FEHLERNACHRICHT**

Es gelten die allgemeinen Geschäftsbedingungen der Computer konkret AG. Diese sind verfügbar unter www.ivoris.de/agb.

Computer konkret AG DentalSoftwarePower Theodor-Körner-Straße 6 08223 Falkenstein

Tel.: 03745 7824-33 Fax: 03745 7824-633 info@ivoris.de www.ivoris.de

Vorstand Dipl.-Ing. Michael Brand Elisabeth Brand

Amtsgericht Chemnitz HRB 16107 Steuer-Nr.: 223 100 00020 USt.Id.-Nr.: DE 197042828

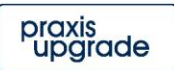